# Short Manual for IMPPS

### Ian Wilson

November 8, 2006

## **1 IMPPS**

Inference of Maternal Pedigrees for Partial Selfing (**IMPPS**) is a C++ computer program that enables inferences to be made about the selfing rate within a local deme, the population size of that population and the relationships between sampled individuals. The program uses a Bayesian Markov chain Monte Carlo method to sample from the posterior distribution of selfing pedigrees, selfing rate and local population size N.

## **1.1 Obtaining IMPPS**

The program is available from Ian Wilson's web site at [http://www.staff.ncl.ac.uk/i.j.wilson/impps.html.](http://www.staff.ncl.ac.uk/i.j.wilson/impps.html) Any comments or problems should be emailed me at [I.J.Wilson@ncl.ac.uk](mailto::I.J.Wilson@ncl.ac.uk)

For Microsoft Windows a precompiled binary, wimpps.exe is available. For other operating systems the program must be compiled.

## **1.2 Compiling under UNIX**

The Gnu Scientific Library (GSL) is required for the compilation of **IMPPS**. This is available at

<http://www.gnu.org/software/gsl/> and binaries are available for the major Linux distributions, and cygwin/mingw32. Once GSL is compiled **IMPPS** can be compiled by typing make in the source directory.

Note that using the [STLPORT](http://www.stlport.org/) C++ STL libraries seems to increase the speed by a factor of two when combined with with native  $q++$  implementation of the STL so that it can be useful to compile with support for these if available. To compile with STL support define the STL environmental variable to be stlport using (in bash)

export STL=stlport

before typing make. If your STLPORT libraries are not at /usr/include/stlport then you will need to edit the makefile.

## **2 Running IMPPS**

### **2.1 Unix**

The program is command line driven. Open a shell, move to the directory where **IMPPS** is located and type ./impps --help

for help. A summary of the options is shown in figure [4](#page-4-0) on page [5](#page-4-0) in this manual. The program uses a default input file default.input if present in the directory where impps is run.

All error messages to the screen are echoed to a log file, res.log is the default, so that error messages may be examined there.

### **2.2 Windows**

Open a command window using **start**→**run** and type cmd in the box to bring up a shell. Then go to the directory containing impps.exe and type impps.exe --help for available options.

Alternatively, right click on the desktop and select **new**→**shortcut**. Type cmd in the box and press **next**, change the name and **finish**. If you right click and choose **properties** and change **start in** to the directory in which you have installed **IMPPS**.

Type impps.exe --help for available options.

All error messages to the screen are echoed to a log file,  $res.log$  is the default so that error messages may be examined there.

## **3 Setting Options**

There are a number of options available in the **IMPPS** software. These can be set either on the command line (which takes precedence) or using an input options file.

## **3.1 The Command Line**

All options (except for the name of the input file) are input to the command line in the format  $--$ option $\le$ value>, where option is the name of the option, and value is the value taken. Note that *switches* (options that can be either true or false) are false by default, and are made true just using  $\text{-}$ option.

Note that options set on the command line override values read from the input file.

The input file for this model is specified in the first position after the program name, and is default. input by default.

## **3.2 The Options File**

The options file consists of lines with multiple

option = value pairs, and lines option for switches. Anything on a line after a # is a comment

An example file input.a which works with the example data is in the data directory and is shown in figure [1.](#page-2-0)

## **4 Options Available**

Figure [4](#page-4-0) gives a summary of the options available from impps. These can be generally split into three types: options that give input and output files, options that determine the model, and options that change the way that the Markov chain is sampled.

## **4.1 Input and Output Files**

#### **4.1.1 Output Files**

The option **stem** gives the first part of the output file. The default output stem is res. Several output files are created from this stem.

```
# input file used to get data for
# the trace plot of Wilson, Johnson and Dawson
burnin=1
bet=10
reps=2000
N=normal(100,100)
k=10T=5stem=resa
d=a.data
seed=1
freq=population.frequencies
logN # use logarithmic updates for N
tuneN=0.5 # with tuning parameter of 0.5
startN=60
starts=0.2
```
<span id="page-2-0"></span>Figure 1: Input file input.a

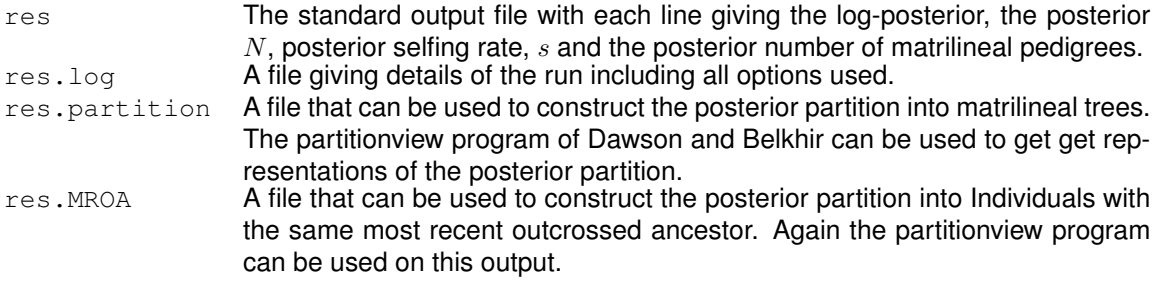

### **4.2 Input Files**

#### **4.2.1 Data file format**

The main data file consists of lines of genotypes with the alleles separated by "/" characters. We assume that the allele labels start at  $A$  and go through consecutive letters of the alphabet. The first five lines of an example data file file are shown in figure [2.](#page-2-1)

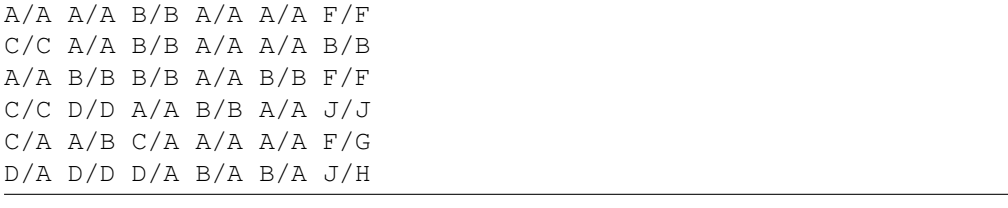

<span id="page-2-1"></span>Figure 2: Format of a data file with six loci.

#### <span id="page-2-2"></span>**4.2.2 Frequency File Format**

The frequency file consists of **loci** rows with each line giving the relative frequencies of the alleles at that locus in the overall population. The first allele is allele A, the second B and so on. An example of this format is shown in figure [3.](#page-3-0) Note that a frequency file is not necessary for analyses. See the option **varf**.

```
0.5 0.2 0.2 0.05 0.05
0.4 0.3 0.1 0.1 0.02 0.03 0.05
0.2 0.2 0.2 0.2 0.15 0.05
0.6 0.3 0.1
0.7 0.3
0.1 0.1 0.1 0.1 0.1 0.1 0.1 0.1 0.1 0.1
```
#### <span id="page-3-0"></span>Figure 3: Format of a frequency file.

The data are split into two parts. The input file, and the parameter file.

#### **4.3 The Model**

#### **4.3.1 Local population size N**

The program needs prior distributions for the local population size  $N$ . These are provided on the command line or in an options file. For example to set a normal(50.10) prior for N one can use  $-N=$ "normal (50,10)" on the command line or a line

 $N = normal(50, 10)$  in an input file.

Note that the distribution must be given in either single or double quotes for options given from the command line

The default prior for  $N$  is an improper uniform.

#### **4.3.2 Selfing rate** s

In the same way as  $N$ , the prior for  $s$  can be set on the command line or in an options file. You can provide any distribtution, but if it extends outside [0, 1] then it will be truncated. It is more usual to use a prior restricted to between 0 and 1 such as the Beta distribution with parameters  $\alpha$  and  $\beta$  which gives a mean of  $\alpha/\beta$  and a variance of  $\alpha\beta/((\alpha+\beta)^2(\alpha+\beta+1))$ . To set the prior to a Beta with parameters 2 and 2, with a mean of 0.5 and a variance of 0.05 use  $--self="beta(2,2)"$  on the command line or a line  $self = beta(2, 2)$  in an input file.

The default prior for self is  $uniform(0,1)$ .

#### **4.3.3 Number of Generations**

The number of generations in the local population is set by the option **T**.

#### **4.3.4 The Frequency file**

If you have information on the background frequencies of the alleles then this can help the analyses. The format oif a frequency file is given on page [3.](#page-2-2) However, if data are only available on the selfing population then setting the option **varf** allows you to use a dirichlet prior on the allele frequencies at each locus. At the moment this is a dirichlet  $(1, 1, \ldots, K + 1)$  prior where K is the number of alleles at the locus.

#### **4.4 The Markov chain**

Another set of options specify the length of the Markov chain and the types of updates performed. The general things that can be changed are he number of samples to discard before starting to sample values, **burnin**, the number of samples to take from the Markov chain, **reps**, the number of gibbs one step updates of the tree between other steps, **bet**, and the number of leaves to add remove in the Metropolis Hastings add/remove update, given by **k**. Al these are integer values.

```
Usage:
impps <positionOption1> <Other Options>
Options Used in mapafs
positionOption1 () Positional Option 1: Input File
 --help produce help message
 --version version number
 --N (positiveuniform) Prior for N
 --T (5) Time population existed (generations)
 --bet (20) gibbs steps between samples<br>
--burnin (100) Burn in<br>
--d (out.data) File name for data file<br>
--freq () File name for frequency data<br>
--k (5) Number to add and remove
 --burnin (100)
  --d (out.data) File name for data file
  --freq () Tile name for frequency data
  --k (5) Mumber to add and remove
  --logN (false) logarithmic update for N?
  --reps (1000) Replicates
 --seed (1)<br>--self (uniform(0,1)) Random number seed (positive integer)<br>--startN (0)<br>--startN (0)
  --self (uniform(0,1)) Prior for s
  --startN (0) starting value for N (0 for sample from prior)
  --starts (0) starting value for s (0 for sample from prior)
  --stem (res) Stem for output files
 --tuneN (10) Tuning parameter for N
  --tunes (0.2) Tuning parameter for s
  --varf (false) Variable Frequency Data?
```
<span id="page-4-0"></span>Figure 4: Options returned by impps --help

#### **4.4.1 Updating** N and s

Additional options are the tuning parameters for update of *self* and *N*, which are given by **tuneN** and **tunes**, and an option to update *N* on a logarithmic scale which is a switch given by **logN**.

## **5 A Toy Example**

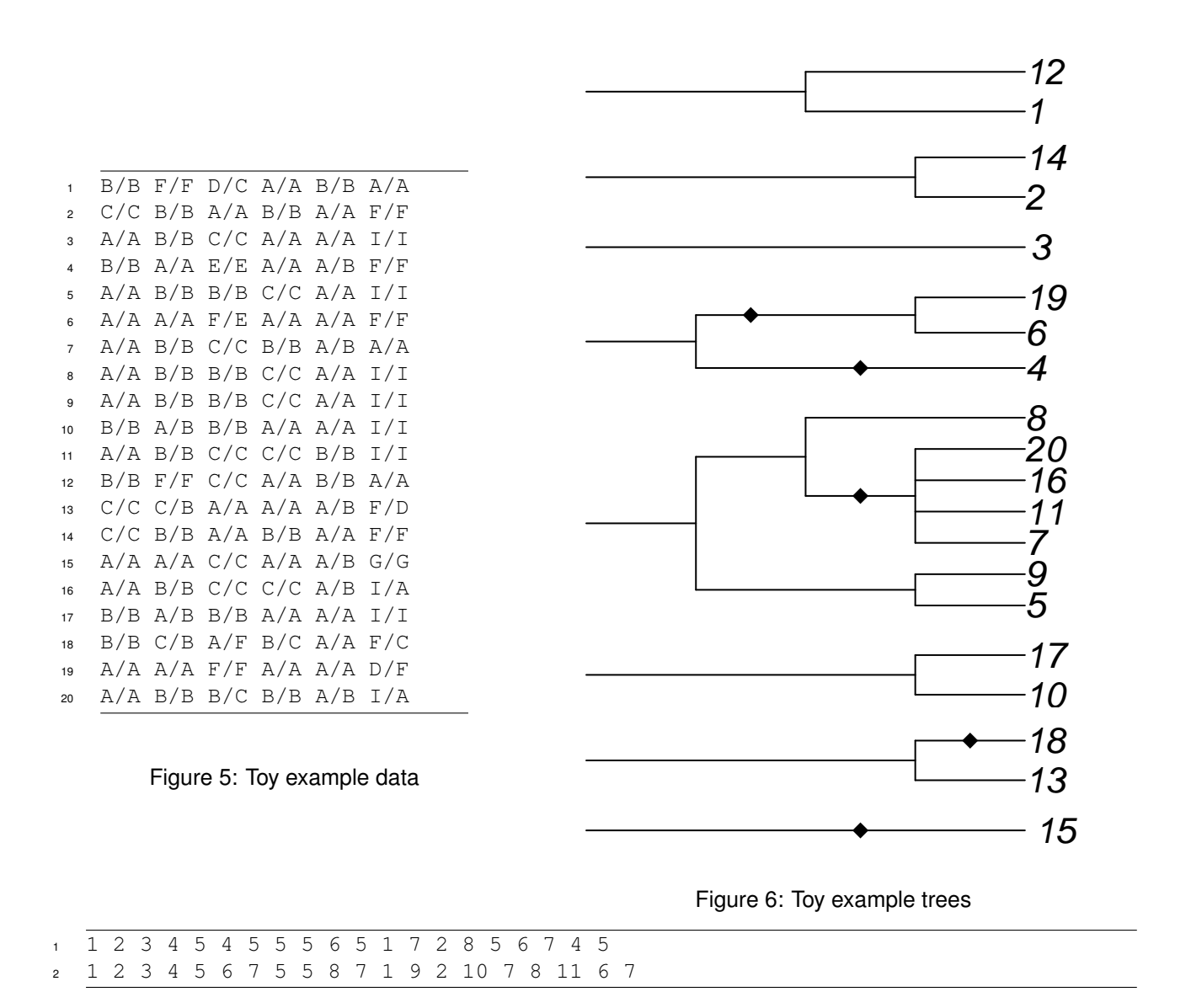

Figure 7: matrilineal pedigree partition (line 1) and Most recent outcrossed ancestors for toy example data

To illustrate the use of the pacvkage and to show the output we consider a toy example with a sample of 20 individuals. The data are generated using the mpsim program which is in the same directory as the impps file.

The set of commands used is in the file

We shall do a very short analysis on these data, with a burn-in of 100 and taking 200 samples, adding and removing half of the samples in the add/remove step and performing 10 gibbs updates between larger updates. This is an inadequate sample but should be relatively quick (76 seconds on my machine).

Figures [8](#page-6-0) and [9](#page-6-1) give very good esimates of the partition structure with, if onyl those paritioins induced by the MROA are correct if a cutoff of 0·5 is selected and except 1 of the matrilineal pedigree partitions are correct (14 and 2 are joined to 18 and 13).

The posterior traces seem to be relatively well behaved

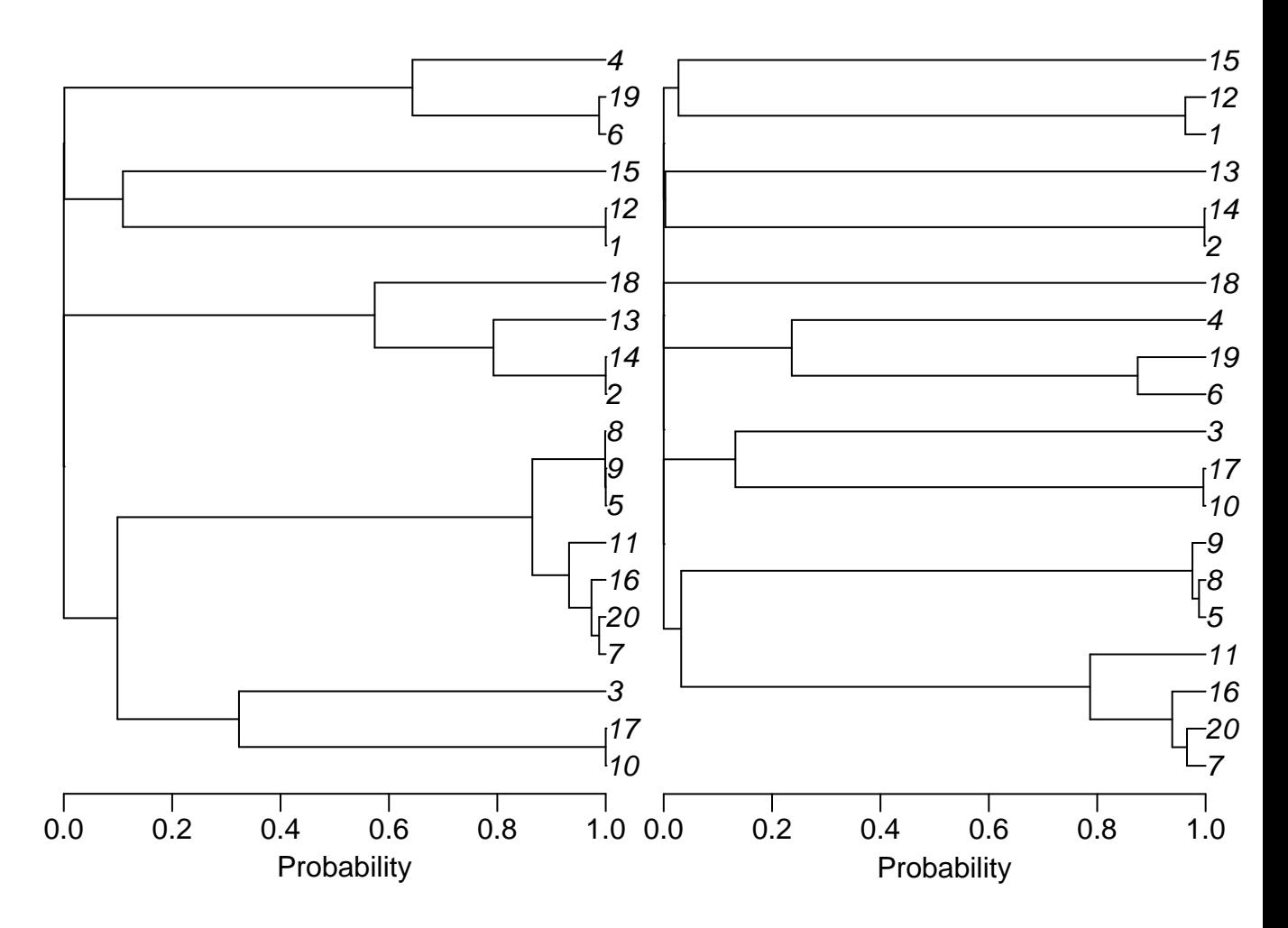

<span id="page-6-0"></span>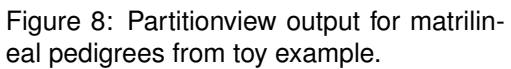

<span id="page-6-1"></span>Figure 9: Partitionview output for MROA from toy example.

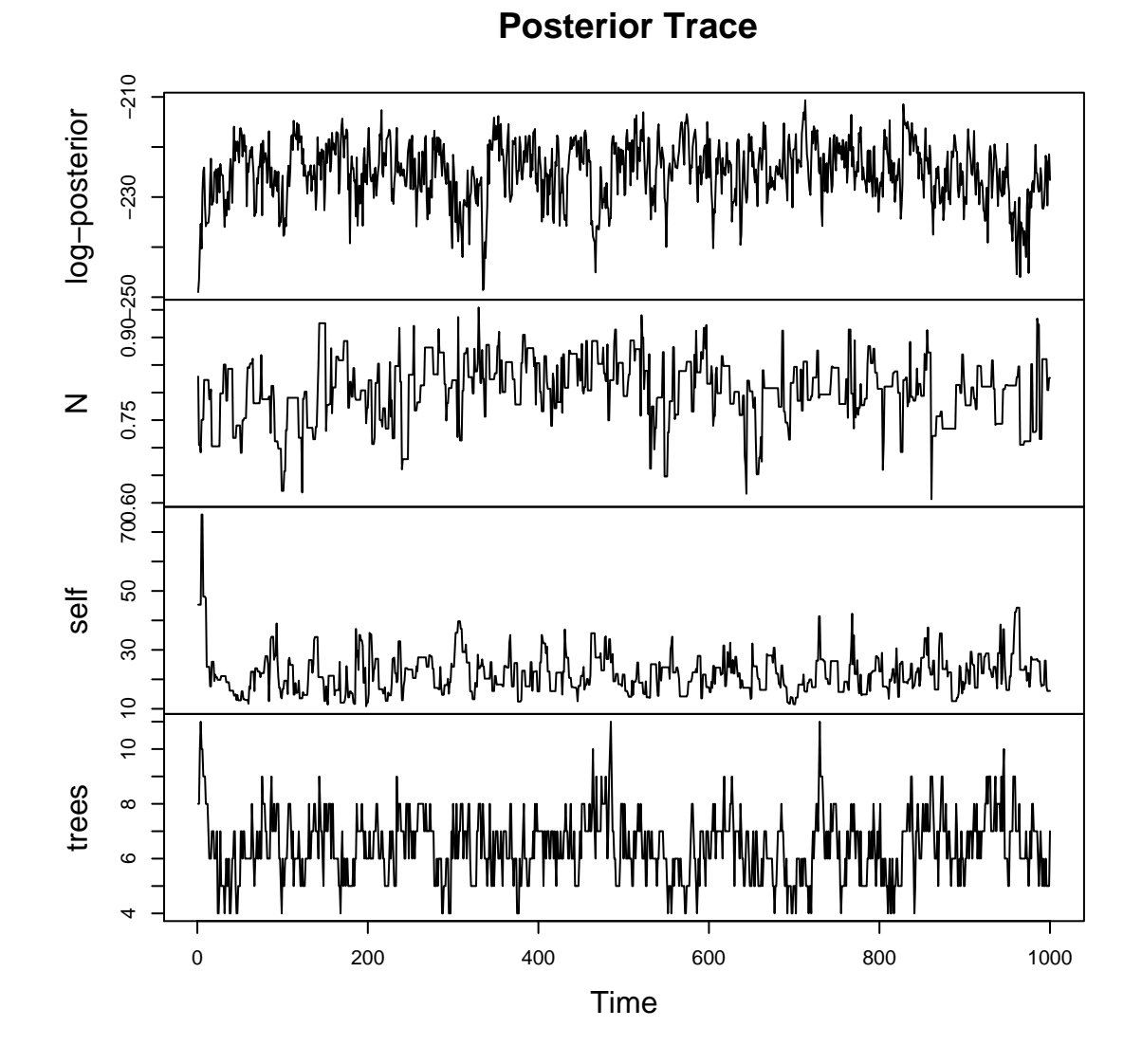

Figure 10: Traces from the posterior of toy example

## **6 Additional Utitities**

## **6.1 pvconv**

An additional C++ program is included that is used to translate from my output format to the partitionview format. This file should be made at the same time as the impps program. It is used as:

pvconv < infile > outfile

where infile is the name of the file with the posterior partitions (say res.partition or res.MROA), and  $outfile$  is the name of the file to be written in the format used by  $partitionview$ .

## **6.2 fixtree.py**

This is a short python script that alters the trees returned by the paritionview program to remove the additional root branch. It is used as:

partitionconv < infile > outfile where infile cannot be the same as outfile.

## **6.3 pv**

pv is a wrapper script that wraps around the console (not windows) partitionview program and automatically converts the output file, writes the parameter file, and fixes the outputted tree file. pv partitionfile treefile.